# **Tutoriels MAX7219 avec matrice 8X8**

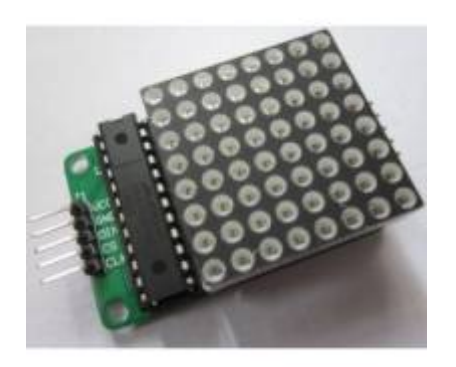

## **Liens web tuto MAX7219**

- [Montage Kit MAX7219 EN](http://linksprite.com/wiki/index.php5?title=LED_Matrix_Kit)
- [Montage Kstart:arduino:max7219:FRit MAX7219 FR](http://chanterie37.fr/fablab37110/doku.php?id=start:arduino:max7219:fr)
- [Concevez des matrices de LED](https://openclassrooms.com/courses/perfectionnez-vous-dans-la-programmation-arduino/concevez-des-matrices-de-led)
- [Tuto MAX7219 Arduino](http://tiptopboards.free.fr/arduino_forum/viewtopic.php?t=6&p=6)
- [Matrice 8X8](http://wiki.labaixbidouille.com/index.phLien externep/Matrice_de_LED)
- [Tutoriel Arduino MAX7219 Afficheur 8X8 LED](http://idehack.com/blog/tutoriel-arduino-max7219-afficheur-8x8-led/)
- [MAX 7219](http://tronixstuff.com/2013/10/11/tutorial-arduino-max7219-led-display-driver-ic/)
- [LED Matrix Kit](http://linksprite.com/wiki/index.php5?title=LED_Matrix_Kit&oldid=9477)
- [64 LEDS et MAX7219](http://electroniqueamateur.blogspot.fr/2015/12/matrice-de-64-leds-max7219-et-arduino.html)
- [MAX7219 avec 4 matrices de LEDS 8X8 en cascade](http://www.instructables.com/id/Multiple-LED-Matrixes-with-Arduino/) [Matrice LEDS 5 fois 8x8](http://chanterie37.fr/fablab37110/doku.php?id=start:arduino:max7219:matrice_led_4x_8x8-en_francais)
- [LEDS 8X8 par internet](http://www.fabriqueurs.com/arduino-et-matrices-de-leds-un-afficheur-pilote-depuis-internet/)
- [Une Video](https://youtu.be/TOuKnOG8atk)

### **Programmes**

#### **Préparation Logiciels**

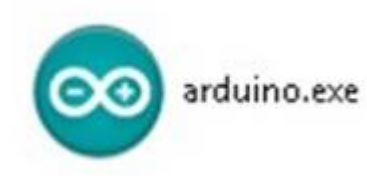

[U](http://chanterie37.fr/fablab37110/lib/exe/detail.php?id=start%3Aarduino%3Amax7219&media=start:arduino:arduino.jpg)tiliser ou télécharger la dernière version de [l'IDE Arduino](https://www.arduino.cc/en/Main/Software)

Le diagramme de synchronisation pour Max7219 et son format de données série sont joints ci-

dessous avec ses caractéristiques électroniques.

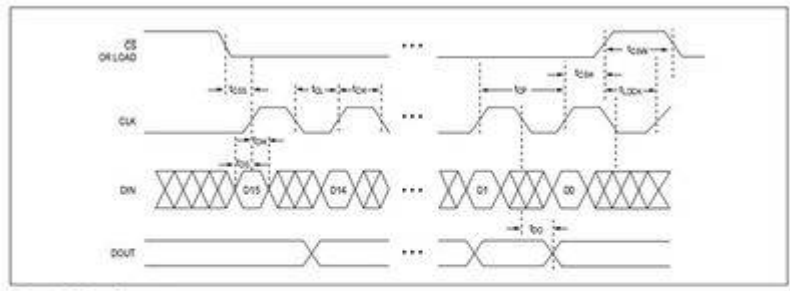

Figure 1. Timing Diagram

#### Table 1. Serial-Data Format (16 Bits)

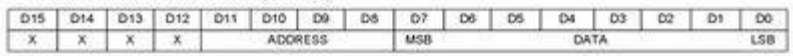

#### ELECTRICAL CHARACTERISTICS (cor ed)

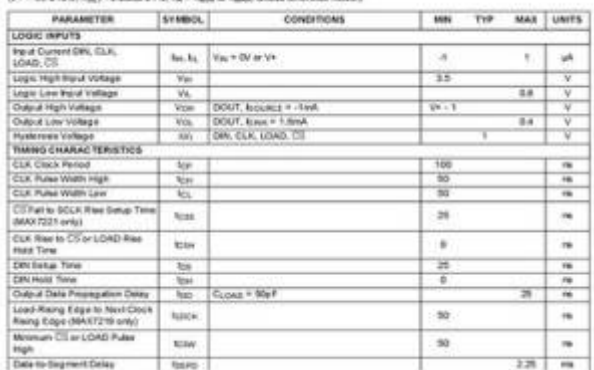

#### **Un programme de test sans librairie à inclure**

## [exemple\\_code\\_MAX7219.ino](http://chanterie37.fr/fablab37110/doku.php?do=export_code&id=start:arduino:max7219&codeblock=0)

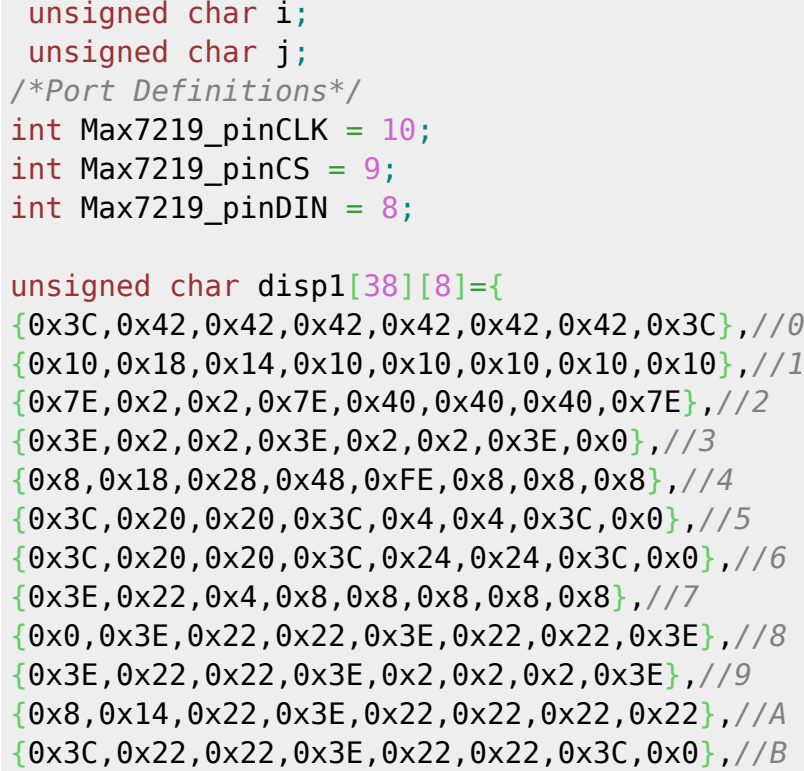

{0x3C,0x40,0x40,0x40,0x40,0x40,0x3C,0x0},*//C* {0x7C,0x42,0x42,0x42,0x42,0x42,0x7C,0x0},*//D* {0x7C,0x40,0x40,0x7C,0x40,0x40,0x40,0x7C},*//E* {0x7C,0x40,0x40,0x7C,0x40,0x40,0x40,0x40},*//F* {0x3C,0x40,0x40,0x40,0x40,0x44,0x44,0x3C},*//G* {0x44,0x44,0x44,0x7C,0x44,0x44,0x44,0x44},*//H* {0x7C,0x10,0x10,0x10,0x10,0x10,0x10,0x7C},*//I* {0x3C,0x8,0x8,0x8,0x8,0x8,0x48,0x30},*//J* {0x0,0x24,0x28,0x30,0x20,0x30,0x28,0x24},*//K* {0x40,0x40,0x40,0x40,0x40,0x40,0x40,0x7C},*//L* {0x81,0xC3,0xA5,0x99,0x81,0x81,0x81,0x81},*//M* {0x0,0x42,0x62,0x52,0x4A,0x46,0x42,0x0},*//N* {0x3C,0x42,0x42,0x42,0x42,0x42,0x42,0x3C},*//O* {0x3C,0x22,0x22,0x22,0x3C,0x20,0x20,0x20},*//P* {0x1C,0x22,0x22,0x22,0x22,0x26,0x22,0x1D},*//Q* {0x3C,0x22,0x22,0x22,0x3C,0x24,0x22,0x21},*//R* {0x0,0x1E,0x20,0x20,0x3E,0x2,0x2,0x3C},*//S* {0x0,0x3E,0x8,0x8,0x8,0x8,0x8,0x8},*//T* {0x42,0x42,0x42,0x42,0x42,0x42,0x22,0x1C},*//U* {0x42,0x42,0x42,0x42,0x42,0x42,0x24,0x18},*//V* {0x0,0x49,0x49,0x49,0x49,0x2A,0x1C,0x0},*//W* {0x0,0x41,0x22,0x14,0x8,0x14,0x22,0x41},*//X* {0x41,0x22,0x14,0x8,0x8,0x8,0x8,0x8},*//Y* {0x0,0x7F,0x2,0x4,0x8,0x10,0x20,0x7F},*//Z* }; void Write Max7219 byte(unsigned char DATA) { unsigned char i; digitalWrite(Max7219 pinCS,LOW); for( $i=8$ ; $i>=1$ ; $i--$ ) { digitalWrite(Max7219 pinCLK,LOW); digitalWrite(Max7219\_pinDIN,DATA&0x80);*// Extracting a bit data*  $DATA = DATA << 1;$ digitalWrite(Max7219 pinCLK, HIGH); } } void Write Max7219(unsigned char address, unsigned char dat) { digitalWrite(Max7219 pinCS,LOW); Write\_Max7219\_byte(address); //address<sub>D</sub>code of LED Write Max7219 byte(dat);  $\frac{1}{2}$  //data, figure on LED digitalWrite(Max7219\_pinCS,HIGH); }

```
void Init_MAX7219(void)
{
Write Max7219(0x09, 0x00); //decoding \BoxBCD
 Write_Max7219(0x0a, 0x03); //brightness
 Write_Max7219(0x0b, 0x07); //scanlimit;8 LEDs
Write Max7219(0x0c, 0x01); //power-down mode<sup>[0]</sup>normal mode<sup>[1</sup>
Write_Max7219(0x0f, 0x00); //test display<sup>[1</sup>][EOT]display[0]
}
void setup()
{
   pinMode(Max7219_pinCLK,OUTPUT);
   pinMode(Max7219_pinCS,OUTPUT);
   pinMode(Max7219_pinDIN,OUTPUT);
   delay(50);
   Init_MAX7219();
}
void loop()
{
   for(j=0;j<38;j++)
   {
  for(i=1; i<9; i++)Write Max7219(i,disp1[j][i-1]); delay(500);
   }
}
```
#### **Programmes avec librairies à inclure**

- afficheur8x8.zip
- max7219 dot matrix scroll text.ino.zip
	- web-scroll-matrix-master.zip
		- max7219\_100.ino.tar.gz

#### **Librairies**

Différentes librairies à tester

- ledcontrol.zip
- ledcontrol-master.zip

• maxmatrix.zip

Une librairie pour les matrices en cascade ( à essayer …)

• ledcontrolms f79uc7xhkcjmpgv.zip

Une autre librairie mais pour le Raspberry ( A voir lors d'une autre soirée …)

- luma.led matrix-master raspberry.zip
- On peut y voir une demo en image animée…

## **Pour la création de codes pour matrices de LEDS**

Envoyer par Fernand

## [8x8 Matrix Character Creator](http://jorydotcom.github.io/matrix-emoji/)

Pour la création de caractères 8×8 sur la matrice de LEDs

- [Leds Matrice editor](http://xantorohara.github.io/led-matrix-editor/)
- Le programme qui va avec :
- [Programme pour matrice](http://xantorohara.blogspot.fr/2015/09/arduino-store-64-bit-integers-in-progmem.html)

Toujours envoyer par Fernand : un programme de test, ne pas oublier d'inclure les 2 librairies cidessous

## [Matrix 32x8 Max7219](https://www.tokopedia.com/daelectronics/module-led-dot-matrix-32x8-display-with-max7219-for-arduino)

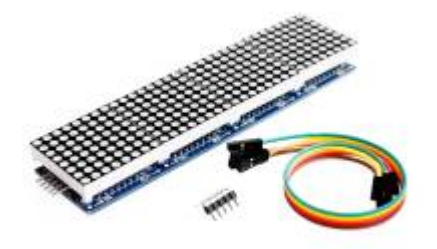

exemple 002 programme 32X8 Librairie Adafruit\_gfx Librairie Max72xx

From: <http://chanterie37.fr/fablab37110/>- **Castel'Lab le Fablab MJC de Château-Renault**

Permanent link: **<http://chanterie37.fr/fablab37110/doku.php?id=start:arduino:max7219>**

Last update: **2023/01/27 16:08**

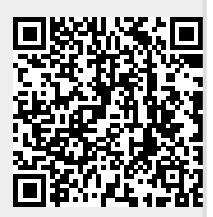